## Free New Updated 70-689 Practice Tests Dumps Questions and Answers from Microsoft Exam Center Braindump2go Guarantere You 100% 70-689 Pass (201-210)

70-689 Exam Dumps Free Shared By Braindump2go For Instant Download Now! Download Latest 70-689 Exam Questions and pass 70-689 one time easily! Do you want to be a winner? Vendor: MicrosoftExam Code: 70-689Exam Name: Microsoft Upgrading Your Skills to MCSA Windows 8. Compared Before Buving Microsoft 70-689 PDF & VCE!

| Pass4sure    | Braindump2go            | TestKing     |
|--------------|-------------------------|--------------|
|              | 100% Pass OR Money Back |              |
| Not In Stock | 299 Q&As                | Not In Stock |
| 1            | \$99.99                 | 1            |
| /            | Coupon Code: BDNT2014   | 1            |

QUESTION 201You support desktop computers that run Windows 8 Pro and are used as guest terminals in a reception area. They are connected to the Internet and are configured with automatic logon by using a local user account. You discover new applications on the Start screen of the computers. You need to restrict access to Windows Store for local user accounts on the computers. What should you do? A. From Local Computer Policy, navigate to App Package Deployment and disable All Trusted Apps to Install.B. From Local Computer Policy, select Store and enable Turn off the Store application.C. From Local Computer Policy, select Store and disable Turn off Automatic Downloads for Updates.D. From Local Computer Policy, select Store and disable Allow Store to install apps on Windows To Go workspaces. Answer: BExplanation:NOTE: This option for using group policy is only available in the Windows 8 Proand Windows 8 Enterprise editions.1. Open the all users, specific users or groups, or all users except administratorsLocal Group Policy Editor for how you want this policy applied.2. In the left pane, click/tap on to expand User Configuration, Administrative Templates, Windows Components, and open Store.3. In the right pane of Store, double click/tap on Turn off the Store application.4. Do step 5 or 6below for what you would like to do.5. To Enable "Store" in Windows 8A) Select (dot) Disabledor Not Configured, and click/tap on OK. (see screenshot below step 6A)NOTE: Not Configuredis the default setting.6. To Disable "Store" in Windows 8A) Select (dot) Enabled, and click/tap on OK.7. You can now close the Local Group Policy Editor window if you like http://www.eightforums.com/tutorials/5804-store-enable-disable-windows-8-a.html QUESTION 202You support laptops that run Windows 8 Pro and are members of an Active Directory domain. The domain is configured with user folder redirection by using a Group Policy Object (GPO). Loopback group policies are not used. Your company has decided to deploy tablets to all managers, for use as secondary computers. Tablets will be added to the domain. You need to ensure that the folder redirection settings are applied only to laptops. What should you do? A. Apply one GPO to the managers' laptops and another GPO to the tablets.B. Assign the msDS-Primary Computer attribute for the managers' user domain accounts.C. Assign the msDS-Primary Computer attribute for the computer domain accounts on the managers' laptops.D. Block the managers' tablets from receiving the GPO. Answer: B QUESTION 203You administer desktop computers on your company network. You want to deploy a WIM file of Windows 8 Enterprise to 15 desktop computers that have a third-party iSCSI adapter installed. The hardware vendor provided a device driver to support this adapter. You need to update the image to ensure that the device driver is installed when you deploy the image. What should you do? A. Run the dism.exe tool and specify the fadd-driver parameter.B. Download and run the drvload.exe tool and specify the path to the driver .inf file.C. Download and run the imagex.exe tool and specify the /remount parameter.D. Run the dism.exe tool and specify the /append-image parameter. Answer: A OUESTION 204You have a client computer named Computer1 that runs Windows 8 Enterprise. Computer1 has a Trusted Platform Module (TPM) chip installed and the operating system volume is encrypted by using BitLocker Drive Encryption (BitLocker). You plan to upgrade the BIOS of Computer1. You need to recommend a solution that meets the following requirements:- Ensures that the drive remains encrypted-Avoids the need to perform a BitLocker recovery- Ensures that Windows can start after the BIOS is upgraded - Minimizes the time required to complete the BIOS upgrade What should you include in the recommendation? A. From the command prompt, run manage-bde and specify the -protectors parameter and the -disable parameter.B. From the command prompt, run manage-bde and specify the -protectors parameter and the -delete parameter.C. From the Trusted Platform Module (TPM) Management console, click Turn TPM Off from the Actions menu.D. From the command prompt, run tpmvscmgr.exe and specify the destroy parameter. Answer: AExplanation:- For mass BIOS updates, create a script that disables BitLocker, installs the update, reboots the system and then re-enables BitLocker.- manage-bde -autounlock {-enable | -disable | -ClearAllKeys} Volume [-ComputerName Name] ?disable

Disables automatic unlocking for a data drive.- The Disable-BitLocker cmdlet disables BitLocker Drive Encryption for a BitLocker volume. When you run this cmdlet, it removes all key protectors and begins decrypting the content of the volume. QUESTION 205 At work, you use a desktop computer that runs Windows 8 Pro. At home, you use a laptop that runs Windows 8.You use the same Microsoft account to log on to both computers. You want to use the same settings for both computers. You need to ensure that all computer settings, including stored passwords, are synced between the computers. What should you do? A. Enable the Guest account on both computers.B. Designate both computers as trusted PCs.C. Add both computers to the same workgroup.D. Join both computers to the same HomeGroup Answer: B QUESTION 206You are a Windows 8 user. Your organization has purchased an Office 365 subscription. You install Microsoft Lync and Microsoft Outlook on your computer. You need to connect Office 365 to Lync and Outlook. What should you do? A. Run the Office Professional Plus setup from the Office 365 portal.B. Run the Windows Mail application. Add a new account by using your Office 365 credentials.D. Run the Office 365 desktop setup from the Office 365 portal. Answer: D Explanation:Set up your desktop for Office 365Reference:

http://onlinehelp.microsoft.com/en-us/office365-enterprises/ff637594.aspxWhen you have set up your desktop, you will be ableto: Install the complete suite of Microsoft Office 2010desktop apps, if you have a Office Professional Plus subscription. Install Lync, your workplace connection for instantmessaging and online meetings, including audio and video.Use your user ID to sign in to Office 365 from yourdesktop applications. QUESTION 207Drag and Drop QuestionsYou support computers that run Windows 8 Pro. Your company recently purchased 200 new desktop computers. Company policy requires that the desktop computers include a recovery partition. The partition must contain a bootable image that includes support for incoming Remote Desktop connections. You need to configure the desktop computers to comply with company policy. Which four actions should you perform in sequence? (To answer, move the appropriate actions from the list of actions to the answer area and arrange them in the correct order.) Actions

> Copy the content of the IS drive. Copy the content of the IS partition. Replace the recovery pi computers. Extract the boot.wim file. Create a default Microsoft Tool (DaRT) ISO image file Create a customized Micro Recovery Tool (DaRT) ISO Use the boot.wim file to create

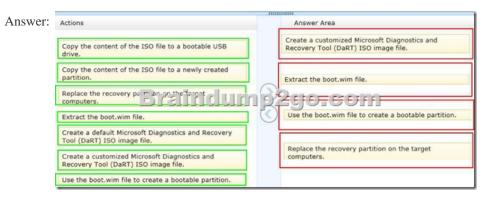

Explanation:Note:After you have finished running the Microsoft Diagnostics and Recovery Toolset (DaRT) 8.0 Recovery Image wizard and created the recovery image, you can extract the boot.wim file from the ISO image file and deploy it as a recovery partition in a Windows 8 image. A partition is recommended, because any corruption issues that prevent the Windows operating system from starting would also prevent the recovery image from starting.Reference: How to Deploy the DaRT Recovery Image as Part of a Recovery Partition QUESTION 208You administer desktop computers on your company network. You want to deploy a WIM file of Windows 8 Enterprise to 15 desktop computers that have a third-party iSCSI adapter installed. The hardware vendor provided a device driver to support this adapter. You need to update the image to ensure that the device driver is installed when you deploy the image. What should you do? A. Download and run the imagex.exe tool and specify the /remount parameter.B. Run the dism.exe tool and specify the /append-image parameter.C. Download and run the drvload.exe tool and specify the path to the

driver .inf file.D. Run the dism.exe tool and specify the /add-driver parameter. Answer: DExplanation:Driver Servicing Command-Line OptionsReference:http://technet.microsoft.com/en-us/library/dd799258(v=ws.10).aspxThe driver servicing commands can be used on an offline image to add and remove drivers based on the INF file, and on a running operating system (online) toenumerate drivers. QUESTION 209Your network contains an Active Directory domain and a subscription to Microsoft Office 365. Users discover that they must change their Active Directory password more frequently than their Office 365 password. You need to ensure that the password policies for Office 365 and for Active Directory are the same. What should you do? A. From the Office 365 portal, under Subscriptions, click Manage.B. From the Windows Azure Active Directory Module for Windows PowerShell, run Set-MsolUserPassword.C. From the Office 365 portal, under Management, click Users.D. From the Office 365 portal, under Management, click Domains, Answer: CExplanation: In the Office 365 portal, click Admin > Users (under Management in the navigation pane). On the Users page, select a user, and then click Edit.Note:- Some of the options can be managed by using the Office 365 Web interface and some task only by using PowerShell.- Office 365 users Password management verses the "Standard" Domain Active directory is a little bit restricted. For example: configure password policy parameters such as-Enforce password history, Minimum password length, Password must meet complexity requirements cannot be configured by the office 365 administrator. At the current time, the options that related to Office 365 users Password management are: reset the user password and setting the number of maximum number of days or password expiration (the default is 90 days). QUESTION 210You administer computers that run Windows 8 Enterprise in an Active Directory domain in a single Active Directory Site. All user account objects in Active Directory have the Manager attribute populated. The company has purchased a subscription to Windows Intune. The domain security groups are synchronized with the Microsoft Online directory. You create a Windows Intune group that specifies a manager as a membership criterion. You notice that the group has no members. You need to ensure that users that meet the membership criteria are added to the Windows Intune group. What should you do? A. Force Active Directory replication within the domain.B. Ensure that all user accounts are identified as synchronized users.C. Ensure that the user who is performing the search has been synchronized with the Microsoft Online directory.D. Synchronize the Active Directory Domain Service (AD DS) with the Microsoft Online directory. Answer: BExplanation:Add Computers, Users, and Mobile DevicesReference: http://technet.microsoft.com/library/hh441723.aspxFor users and security groups to appear in the Windows Intune administrator console, you must sign in to the Windows Intune account portal and do one of the following: Manually add users or security groups, or both, to the account portal. Use Active Directory synchronization to populate the account portal with synchronized users and security groups. Windows Intune The Windows Intune cloud service enables you to centrally manage and secure PCs through a single webbased console so you can keep your computers, IT staff, and users operating at peak performance from virtually anywhere without compromising the essentialscost, control, security, and compliance. Reference 2:

http://technet.microsoft.com/en-us/windows/intune.aspx Instant Download Braindump2go New Released Microsoft 70-689 Exam Dumps PDF & VCE! Enjoy 1 year Free Updation! 100% Exam Pass Guaranteed Or Full Money Back! Compared Before Buying Microsoft Compared Before Buying Microsoft Compared Before Buyi

| Pass4sure    | Braindu        |  |
|--------------|----------------|--|
|              | 100% Pass OF   |  |
| Not In Stock | 299 Q&As       |  |
| 1            | \$99.99        |  |
| 1            | Coupon Code: B |  |

http://www.braindump2go.com/70-689.html